## **Create a Phishing Campaign with Double Barrel Attack**

When using Double Barrel Attack, the system first sends a "Lure" email containing some teaser text. After that, the system waits for a while (you can configure that time in settings below) and sends an actual phishing email. The "Lure" delay defines, in seconds, the time frame between the Lure and the attack emails for a Double-Barrel Attack.

To configure the LURE attack, please enable the options in the scenario settings:

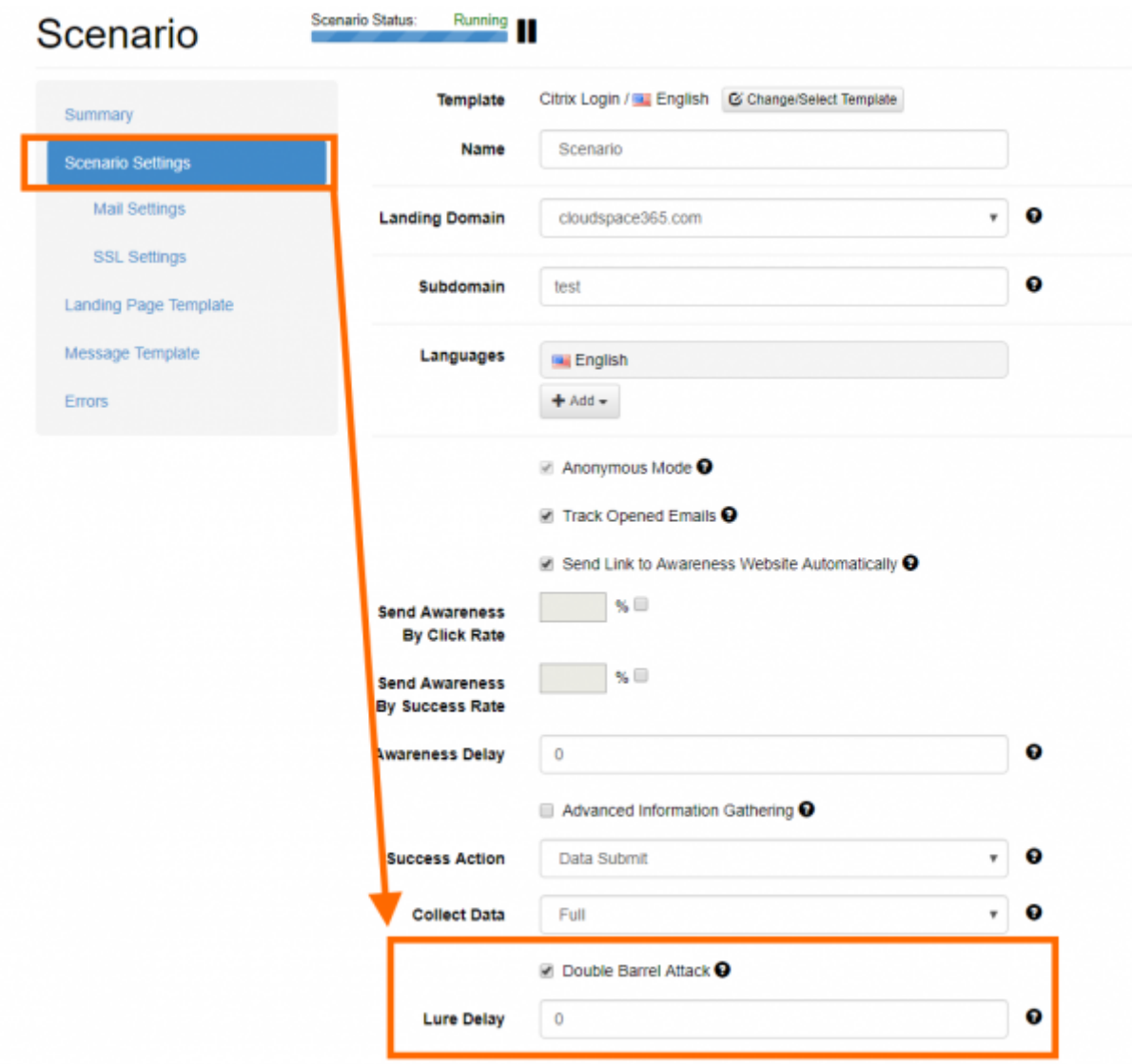

Once enabled, you can configure the lure template in the settings to the left:

Last update: apdace.<br>2020/08/13 <sup>create\_</sup>phishing\_campaign\_double\_barrel\_attack https://wiki.lucysecurity.com/doku.php?id=create\_phishing\_campaign\_double\_barrel\_attack 15:26

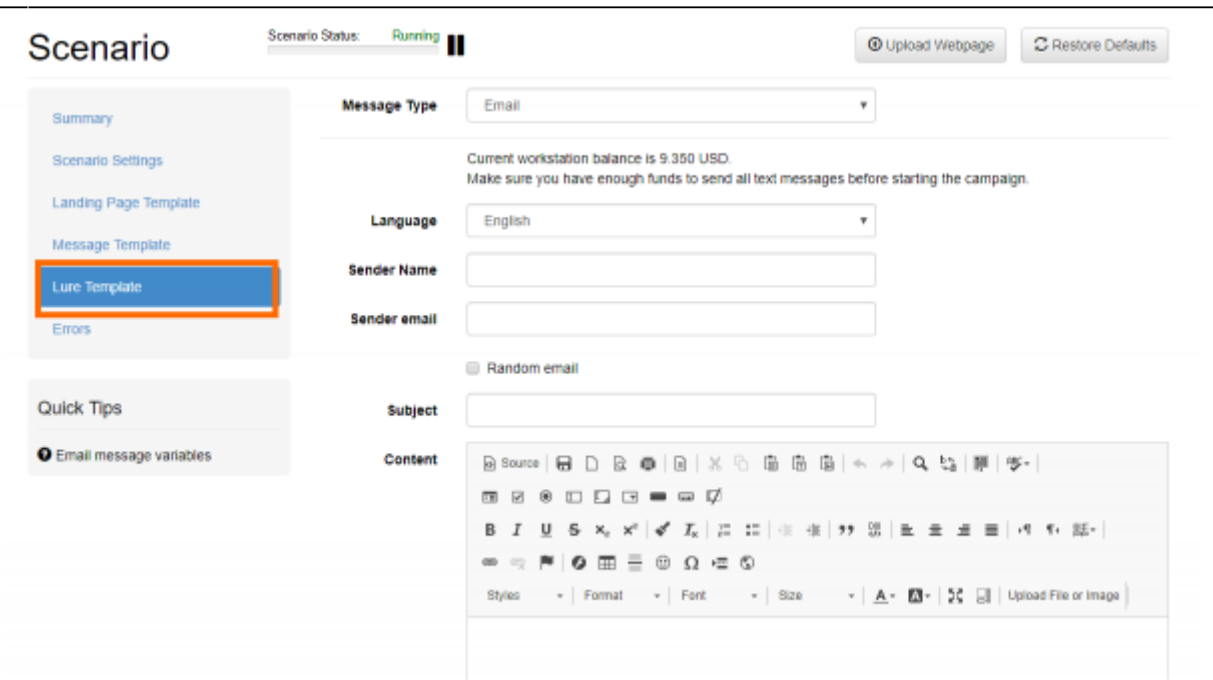

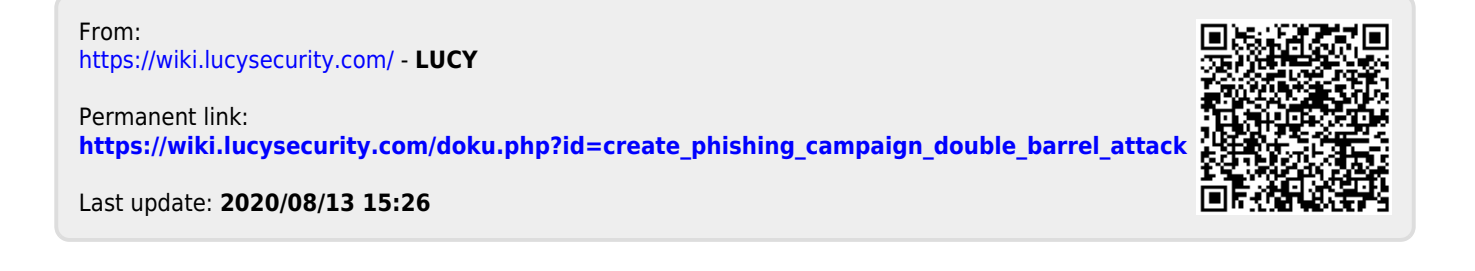